# **TP--EXP--A Expansion Module**

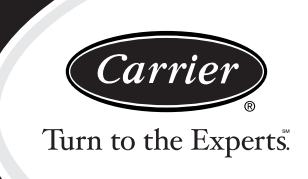

# **Installation and Start-Up Instructions**

**NOTE**: Read the entire instruction manual before starting the installation.

### **INTRODUCTION**

Carrier's  $Exp^m$  card module is an industry leading option to enhance programming and configuration of EDGE® programmable thermostats. The electronics that enable the use of this optional accessory are installed by your dealer. The ExP card module includes both an electronic Secure Digital (SD) memory card reader and a dual port SD memory card with built in Universal Serial Bus (USB) interface.

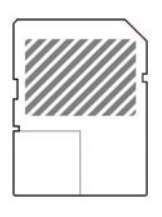

A07935

Fig. 1 - ExP Programming Module

## **SAFETY CONSIDERATIONS**

Read and follow manufacturer instructions carefully. Recognize safety information. This is the Safety alert symbol  $\triangle$ . When you see this symbol on the equipment and in the instruction manual, be alert to the potential for personal injury. Understand the signal words DANGER, WARNING, and CAUTION. These words are used with the safety-alert symbol. DANGER identifies the most serious hazards which **will** result in severe personal injury or death. WARNING signifies a hazard which **could** result in personal injury or death. CAUTION is used to identify unsafe practices which **may** result in minor personal injury or product and property damage. NOTE is used to highlight suggestions which **will** result in enhanced installation.

# **! CAUTION**

#### **UNIT DAMAGE HAZARD**

Failure to follow this caution may result in electronic control damage.

Electrostatic discharge can affect electronic components. Take precautions during ExP card installation and servicing to protect the electronic control. Precautions will prevent electrostatic discharges from personnel and hand tools which are held during the procedure. These precautions will help to avoid exposing the control to electrostatic discharge by putting the control and the person at the same electrostatic potential.

- 1. Disconnect all power to the thermostat. Multiple disconnects may be required. DO NOT TOUCH THE CONTROL OR **ANY** WIRE CONNECTED TO THE CONTROL PRIOR TO DISCHARGING YOUR BODY'S ELECTROSTATIC CHARGE TO GROUND.
- 2. Firmly touch a clean, unpainted, metal surface of the furnace chassis which is close to the control. Tools held in a person's hand during grounding will be satisfactorily discharged.
- 3. After touching the chassis, you may proceed to service the control or connecting wires as long as you do nothing that recharges your body with static electricity (for example; DO NOT move or shuffle your feet, DO NOT touch ungrounded objects, etc.).
- 4. If you touch ungrounded objects (recharge your body with static electricity), firmly touch clean, unpainted metal surface again before touching control or wires.
- 5. Use this procedure for installed and uninstalled (ungrounded) thermostats.
- 6. Before removing a new control from its container, discharge your body's electrostatic charge to ground to protect the control from damage. If the control is to be installed unstacked, follow items 1 through 5 before bringing the control or yourself into contact with the thermostat. Put all used AND new controls into containers before touching ungrounded objects.
- 7. An ESD service kit (available from commercial sources) may also be used to prevent ESD damage.

# **INSTALLATION**

The ExP card module is installed by your dealer by connecting it to the back of your EDGE thermostat display module and mating the corresponding connectors on each board. Proper ESD (electrostatic discharge) precautions must be employed when installing or removing the accessory. (See above.)

# **! CAUTION**

#### **UNIT DAMAGE HAZARD**

Failure to follow this caution may result in electronic control damage.

Disconnect all power to the thermostat before beginning installation of ExP expansion module. Multiple disconnects may be required.

### **INSERTION INTO THERMOSTAT**

The included SD memory card is inserted and removed on the right hand side of the thermostat. The SD card will click into place when properly inserted. Insert the card with the label side facing out (towards you) and slide the card into the thermostat until the card clicks into place. To remove the card, press on the end of the SD card and the spring mechanism will eject the card from the thermostat. Grab the card with your thumb and forefinger and remove. Upon insertion, the thermostat will blink the backlight twice to acknowledge card insertion. The backlight will continue to blink in a regular pattern of On-Off-On and so on, while data is being transferred to and from the thermostat.

Removing the memory card during this period can result in partial data transfer and must be avoided. If data transfer is interrupted, re-program the card using the EDGE ComfortPlanner<sup> $M$ </sup> software. The transfer will take between 30 and 70 seconds to complete, depending on your specific system configuration.

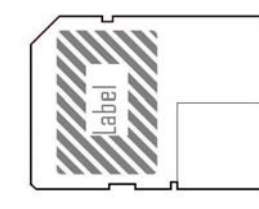

A07936

### Fig. 2 - ExP SD Memory Card

# **INSERTION INTO PERSONAL COMPUTER**

To use the ExP card with your personal computer, grasp the plastic spacer on the SD card which is located next to the USB connector on the SD card and pull sideways. Please note the software requires Microsoft<sup>®</sup> Windows<sup>®</sup> XP or higher operating system. The square plastic spacer will pull away from the card. The spacer simply completes the footprint of the card and is non--functional. The card will continue to operate with or without the spacer in place. Once the plastic spacer is removed, the SD card can be inserted into a computer's USB port. Verify the proper insertion orientation for your specific personal computer.

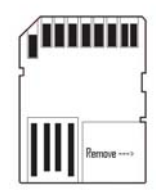

A07937

Fig. 3 - ExP Memory Card (connector side)

### **ComfortPlanner SOFTWARE**

After inserting the SD card into the computer's USB port and the SD card being recognized accordingly, the ComfortPlanner can be selected from the list presented. Once selected, the ComfortPlanner software can be used to configure the thermostat's settings and programming schedules. Refer to the Help topics within the software for additional details. Note that the thermostat reads and writes data into the file named statdata.utc. Other files can be stored on the card but only the data in **statdata.utc** will be transferred to and from the thermostat. Use the Configuration / Schedule, Vacation Settings, or Run Setting menus in the PC software to make adjustments to the thermostat settings. Save the file and exit to transfer data to the thermostat. Ensure the settings you want to transfer are saved into statdata.utc accordingly.

#### **TROUBLESHOOTING**

#### **SD card will not go into the thermostat**

Ensure that the SD memory card label is facing the user when inserted.

#### **PC Software does not automatically start**

Auto run is likely disabled in the computer's operating system. Navigate to My Computer. Find the drive letter associated with the SD card (should be labeled as Removable Media). Open the folder for the SD card and launch the programming application manually by selecting the executable file.

#### **ComfortPlanner software indicates "Invalid thermostat data found: 0. Exit and insert your SD card in your thermostat to retrieve your current thermostat configuration data."**

This indicates that the SD memory card was removed from the thermostat during data transfer. Insert the SD memory card into the thermostat for a complete data transfer cycle (30 to 70 seconds). The thermostat will re-write the data file to the memory card.

Replaces: TP-EXP-01SI